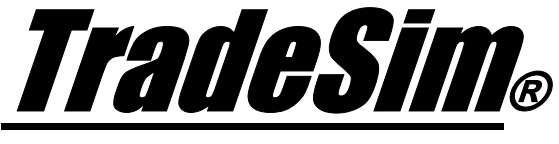

Advanced Trading Simulator and Back Tester

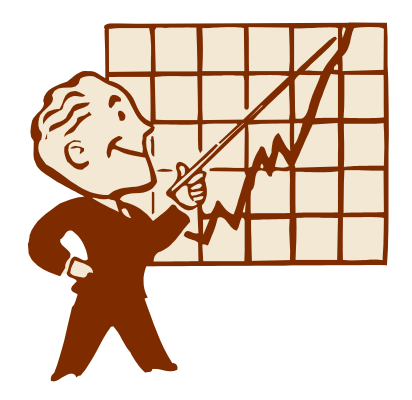

# **Application Note 4**

Creating a Trade Database with Multiple Periodicity

- $\checkmark$  TradeSim Standard Edition
- $\checkmark$  TradeSim Professional Edition
- $\checkmark$  TradeSim Enterprise Edition
- $\checkmark$  Metastock Version 7.xx and above
- $\checkmark$  TradeSim/Metastock Plugin Version 5.0.5 and above

Last Update 7 October 2004

# **Contents**

<span id="page-1-0"></span>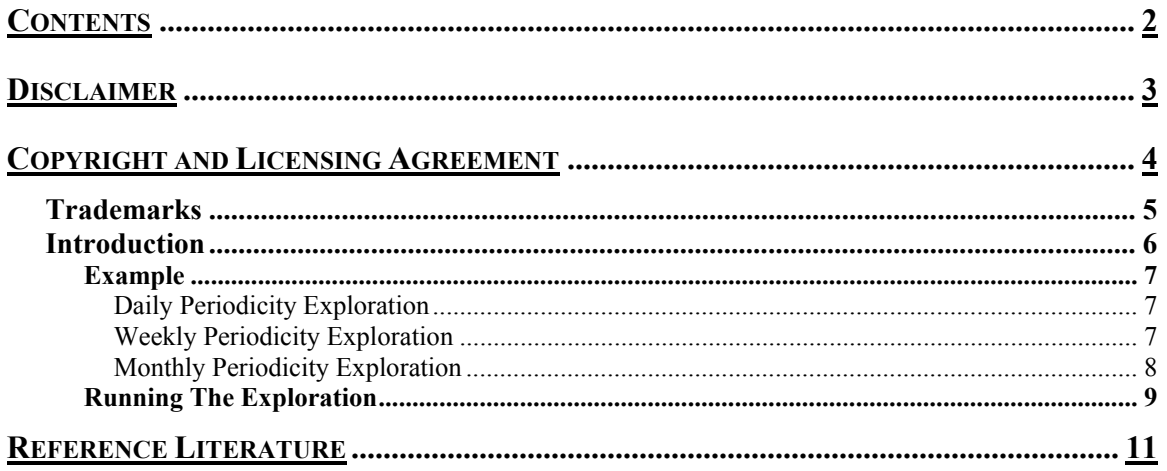

## <span id="page-2-0"></span>**Disclaimer**

In no event shall Compuvision Australia or its suppliers be liable for any damage either direct or indirect, including, without limitation, damages for loss of business profits, business interruption, loss or business information or other losses arising out of the use of or inability to use the software.

The results obtained from using this software are not indicative of, and have no bearing on, any results, which may be attained in actual trading. Results of past performance are no guarantee of future performance. It should not be assumed that you would experience results comparable to that reflected by the results from this software. No assurance is given that you will not incur substantial losses, nor shall Compuvision Australia Pty Ltd be held liable if losses are incurred.

Compuvision Australia Pty Ltd is not a licensed investment advisor and so the information and results obtained by using this software is for educational purposes and of the nature of a general comment and neither purports nor intends to be, specific trading advice. The information obtained from using this software should not be considered as an offer or enticement to buy, sell or trade and is given without regard to any particular person's investment objectives, financial situation and particular needs. This software is not designed to replace your Licensed Financial Consultant or your Stockbroker. You should seek appropriate advice from your broker, or licensed investment advisor, before taking any action.

## <span id="page-3-0"></span>Copyright and Licensing Agreement

TradeSim is Copyright© 2000-2003 by Compuvision Australia Pty Ltd. "TradeSim" is a trademark of Compuvision Australia Pty Ltd.

#### IMPORTANT - READ CAREFULLY

This license statement and limited warranty constitutes a legal agreement ("License Agreement") between you ("Licensee", either as an individual or a single entity) and Compuvision Australia Pty Ltd ("Vendor"), for the software product TradeSim® ("Software") of which Compuvision Australia Pty Ltd is the copyright holder.

BY INSTALLING, COPYING, OR OTHERWISE USING THE SOFTWARE, YOU AGREE TO BE BOUND BY ALL OF THE TERMS AND CONDITIONS OF THE LICENSE AGREEMENT.

Upon your acceptance of the terms and conditions of the License Agreement, Compuvision Australia Pty Ltd grants you the right to use the Software in the manner provided below.

If you do not accept the terms and conditions of the License Agreement, you are to promptly delete each and any copy of the Software from your computer(s).

This license agreement only applies to the software product "TradeSim" and not to any other product even if that product is similar to TradeSim and has a similar name.

The Vendor reserves the right to license the same Software to other individuals or entities under a different license agreement.

After accepting this license agreement, the Licensee is permitted to use the Software under the terms of this agreement.

Under this license agreement, the Software can only be used by those persons or entities that have purchased a license key. Payment information is available at [http://www.compuvision.com.au/PurchaseOnline.htm.](http://www.compuvision.com.au/PurchaseOnline.htm)

The Software is provided "as is". In no event shall Compuvision Australia Pty Ltd be liable for any consequential, special, incidental or indirect damages of any kind arising out of the delivery, performance or use of this Software, to the maximum extent permitted by applicable law. While the Software has been developed with great care, it is not possible to warrant that the Software is error free. The Software is not designed nor intended to be used in any activity that may cause personal injury, death or any other severe damage or loss.

When errors are found in the Software, the Vendor will release a new version of the Software that may no longer contains those errors a reasonable amount of time after the Vendor is given an accurate description of those errors. Which amount of time is reasonable will depend on the complexity and severity of the errors. The Vendor will mention the release at [http://www.compuvision.com.au,](http://www.compuvision.com.au/) at the Vendor's option, directly contact the Licensee to announce the new release. The Licensee can then, at their option, upgrade to the latest version or to continue to use the older version the Licensee already has. In the latter case, the Licensee will no longer be entitled to technical support until the Licensee has upgraded to the latest version.

The Vendor reserves the right to charge an upgrade fee in the case of major new enhancements or additions to the Software. This major new version will then start a new version line, which will use version numbers <span id="page-4-0"></span>clearly distinguishable from the old version line. The Licensee has no obligation to upgrade to the new version line.

You must not attempt to reverse compile, modify, translate or disassemble the Software in whole or in part. You must not run the Software under a debugger or similar tool allowing you to inspect the inner workings of the Software.

The Software remains the exclusive property of the Vendor. Any Licensee, which fully complies with the terms in this license agreement, may use it according to the terms of this license agreement. You must not give copies of the Software or your license key to other persons or entities. If you have received a download password or an URL with an embedded password for downloading the Software, you must keep this password secret. You must also take reasonable steps to prevent any third party from copying the software from one of your machines without your permission.

The Vendor reserves the right to revoke your license if you violate any or all of the terms of this license agreement, without prior notice.

### **Trademarks**

- 1. TradeSim® is a registered trademark of Compuvision Australia Pty Ltd.
- 2. Metastock® is a registered trademark of Equis International.
- 3. Microsoft Windows® is a registered trademark of Microsoft Corporation.
- 4. Microsoft Excel® is a registered trademark of Microsoft Corporation.
- 5. Word for Windows ® is a registered trademark of Microsoft Corporation.
- 6. TradeStation® is a registered trademark of Omega Research Corporation.

### <span id="page-5-0"></span>**Introduction**

When running a trade database exploration in Metastock it is not possible to change the periodicity on the fly so it is not possible to generate a trade database which contains trades from different time frames. For example you may have a trading system and/or systems and want to generate a trade database that consists of a mixture of trades from a daily and weekly periodicity. Because you can only assign one periodicity to an exploration it is not possible to create trades in the same database, which have different periodicities by running a single trade database exploration.

By running multiple trade database explorations each with a different periodicity it is possible to create a single trade database by appending trades from each exploration using the AppendTrades function. This function is used to suppress recreation of the trade database file so that additional trade data can be appended to an existing trade database file of the same trade database name.

### <span id="page-6-0"></span>**Example**

As an example we wish to create a multiple periodicity trade database consisting of daily, weekly and monthly periodicity. For the purposes of brevity the actual code for the trading system is not shown. Also it is not necessary for the trading system code and/or the security list be the same for each different periodicity.

#### Daily Periodicity Exploration

The first trade database exploration should not contain a call to the AppendTrades function.

```
ExtFml( "TradeSim.Initialize"); { Initialize internal variables } 
ExtFml( "TradeSim.SetValue",SystemID,0);{ Assign a system ID to identify the 
daily trades in the trade database manager }
ExtFml( "TradeSim.RecordTrades", 
        "Multi Periodicity Example", { Trade Data Filename }
        LONG, { Trade Position Type }
        EntryTrigger, { Entry Trigger } 
        EntryPrice, { Entry Price } 
        InitialStop, { Initial Stop } 
        ExitTrigger, { Exit Trigger }
        ExitPrice, { Exit Price }
        START); { Trade Recorder Control }
```
Make sure the Periodicity is set to Daily in the Exploration Options.

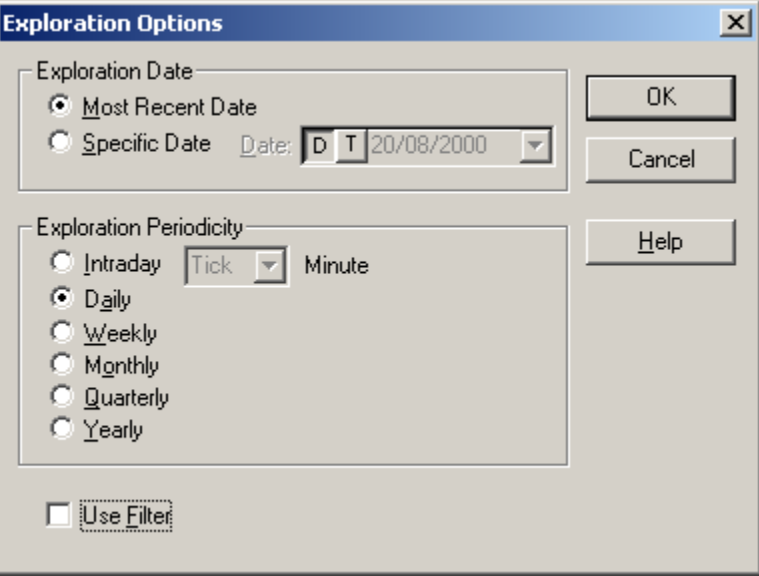

### Weekly Periodicity Exploration

Subsequent trade database explorations should always contain a call to the AppendTrades function so that the trade data will be properly appended to the existing trade database.

```
ExtFml( "TradeSim.Initialize"); { Initialize internal variables } 
ExtFml( "TradeSim.AppendTrades"); { Append Trades to the existing file } 
ExtFml( "TradeSim.SetValue",SystemID,1);{ Assign a system ID to identify the 
weekly trades in the trade database manager } 
ExtFml( "TradeSim.RecordTrades", 
        "Multi Periodicity Example", { Trade Data Filename }
         LONG, { Trade Position Type }
         EntryTrigger, { Entry Trigger } 
         EntryPrice, { Entry Price } 
         InitialStop, { Initial Stop } 
         ExitTrigger, { Exit Trigger }
         ExitPrice, { Exit Price }
         START); { Trade Recorder Control }
```
Make sure the Periodicity is set to Weekly in the Exploration Options.

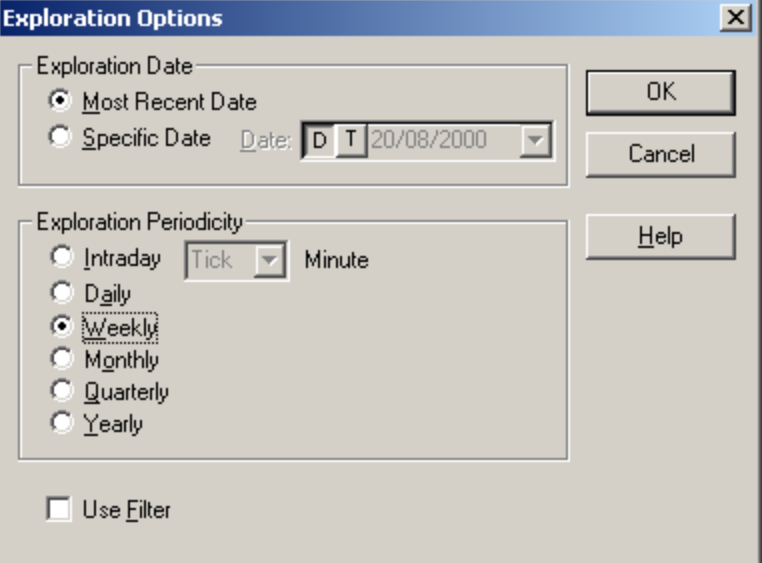

#### Monthly Periodicity Exploration

Subsequent trade database explorations should always contain a call to the AppendTrades function so that the trade data will be properly appended to the existing trade database.

```
ExtFml( "TradeSim.Initialize"); { Initialize internal variables } 
ExtFml( "TradeSim.AppendTrades"); { Append Trades to the existing file } 
ExtFml( "TradeSim.SetValue",SystemID,2);{ Assign a system ID to identify the 
monthly trades in the trade database manager } 
ExtFml( "TradeSim.RecordTrades", 
         "Multi Periodicity Example", { Trade Data Filename }
         LONG, { Trade Position Type }
```
<span id="page-8-0"></span>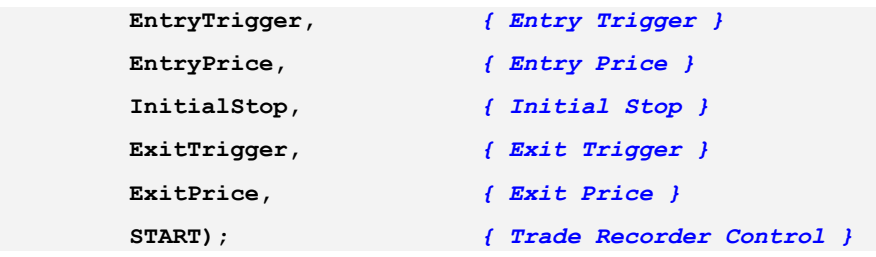

Make sure the Periodicity is set to Monthly in the Exploration Options.

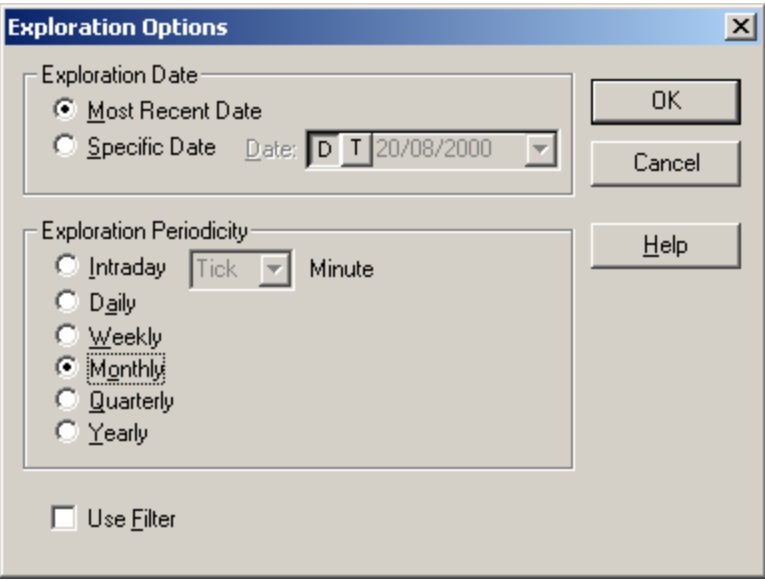

### **Running The Exploration**

To create the composite trade database file first run the daily exploration followed by the weekly and finally the monthly exploration. It is important that the exploration without the AppendTrades call is always run first before the others otherwise any existing trade data will be overwritten.

After you have created the trade database load it into TradeSim and inspect the results. If the trades have been generated correctly sorting by symbol should display trades for each symbol from the different periodicities.

If you observe the screen shot from the trade database manager below you will notice that the monthly trades (Sys ID=2) appear earlier than the weekly trades (Sys ID=1) or daily trades (Sys ID=0). At first this appears puzzling but when you note that each trade database was run with an identical number of 200 bars for each security then you will realize that 200 monthly bars starts a lot earlier than 200 weekly or 200 daily bars. To equalize the date range for each exploration you should use the SetStartRecordDate and SetEndRecordDate calls.

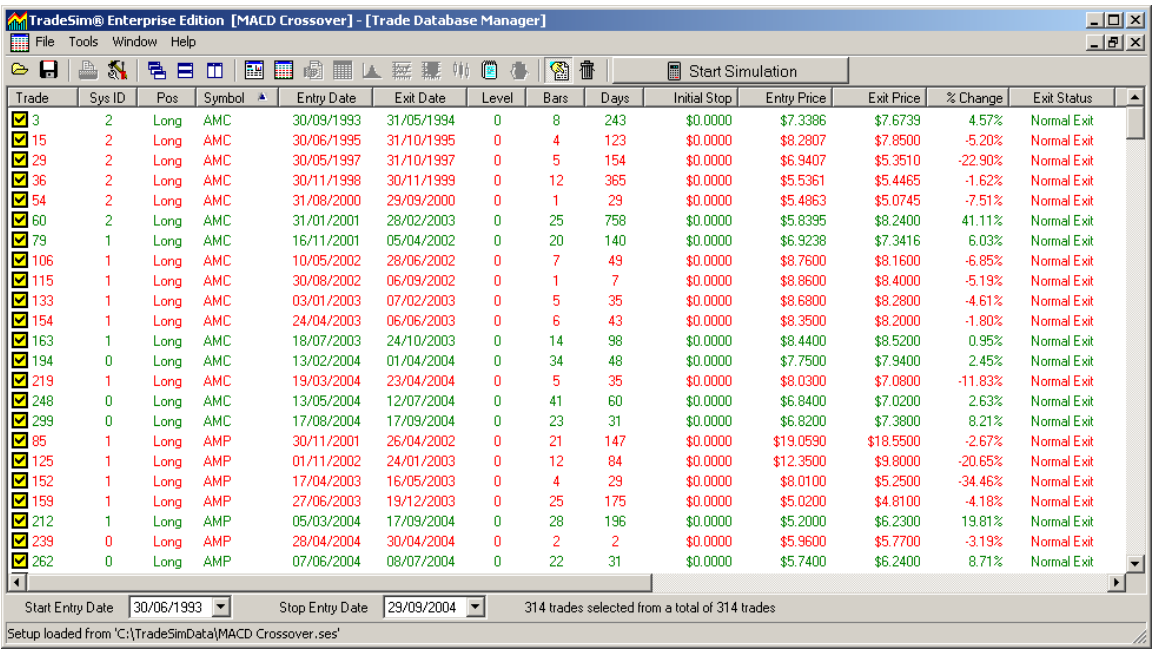

## <span id="page-10-0"></span>Reference Literature

This list of references is by no means exhaustive but represents material, which is either recommended, or for general reading.

- 1) Compuvision Australia. TradeSim User Manual.
- 2) Equis. *Metastock for Windows 95/98 & NT*. This is the user manual that comes with Metastock Version 7.0 and is a prerequisite for using TradeSim.